# **Control iD**

# Guia Rápido iDLock

Obrigado por adquirir a fechadura iDLock

Neste documento, você encontrará as informações básicas para a utilização da sua fechadura iDLock. Caso deseje consultar o manual completo do produto, acesse o nosso site: www.controlid.com.br

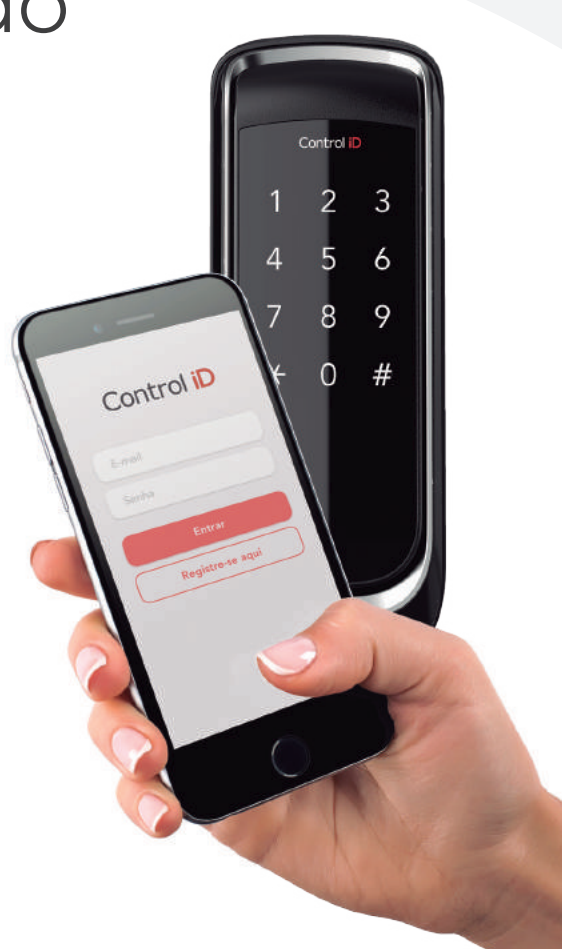

## 1. Baixe o aplicativo iDHome

Baixe o aplicativo iDHome disponível para dispositivos Android® ou iOS® através do QR Code abaixo ou do link a seguir: www.controlid.com.br/idlock/playstore-app.php

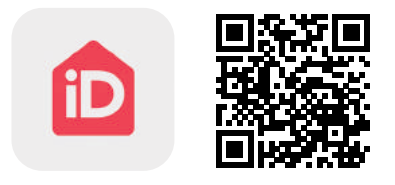

# 2. Crie uma Conta

Preencha os dados solicitados e insira o código recebido por SMS para confirmar o cadastro.

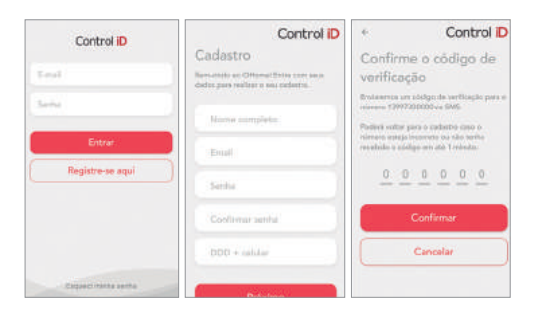

# 3. Instale a Fechadura Fisicamente

Siga as instruções de instalação pelo aplicativo iDHome ou consulte o procedimento na folha localizada no interior da caixa do produto.

# 4. Cadastre o Primeiro Usuário

Adicione a fechadura instalada e crie um usuário seguindo as instruções fornecidas pelo aplicativo.

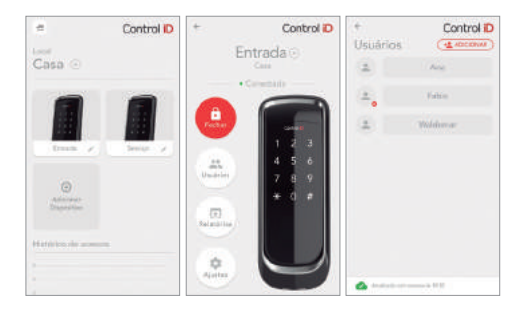

#### 1. Abertura por senha

Toque no teclado para acender as luzes de fundo, digite a senha cadastrada e pressione a tecla (#). Aguarde o aviso sonoro e luminoso verde de confirmação para abrir a porta.

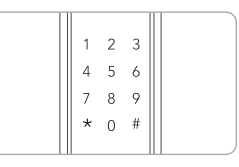

# 2. Fechamento pelo lado externo

Feche a porta e aguarde 2 segundos até o travamento automático. Caso este esteja desabilitado, toque no teclado para trancar.

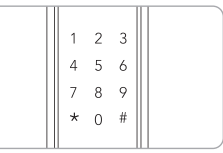

### 3. Abertura e fechamento pelo lado interno

Pressione o botão "Abrir/Fechar" para efetuar a abertura ou fechamento do mecanismo.

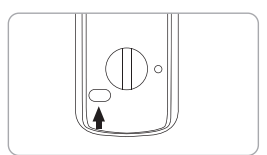

# 4. Modo Não Perturbe

Com a porta fechada, pressione e segure o botão "Não Perturbe" por 2 segundos. Este modo bloqueia a abertura pelo lado externo. Para desabilitá-lo, basta pressionar o botão "Abrir/Fechar".

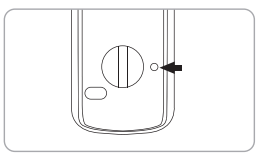